தொகுப்பு: ந. சண்முகசுந்தரம் (மருதம் ஆசிரியர்), அ.எண்: 96598 38789

Subscribe: https://www.youtube.com/@Marutham\_acadamy

### 12<sup>th</sup> - COMPUTER APPLICATION

# **CHAPTER 1 to 4 - IMPORTANT**

#### CHAPTER 1

### Multimedia and Desktop Publishing

### Choose the correct answer

1.\_\_\_\_\_ refers to any type of application that involves more

than one type of media such as text, graphics video animation and sound.

- a) an executable file
- b) desktop publishing
- c) multimedia
- d) hypertext
- **2.** One of the disadvantages of the multimedia is its \_\_\_.
- a) cost b) adaptability c) usability d) relativity
- 3. Expand JPEG
- a) joint photo experts gross
- b) joint photographic experts group
- c) joint processor experts group
- d) joint photographic expression group
- 4. You need hardware, software and \_\_ to make multimedia.
- a) Network
- b) compact disk drive
- c) Good idea
- d) programming knowledge
- **5.** Match the following by choosing the right one.
- 1. Text TGA
- 2. Image MIDI
- 3. Sound MPEG 4. Video RTF
- a) 1, 2, 3, 4
- b) 2, 3, 4, 1
- c) 4, 1, 2, 3
- d) 3, 4, 1, 2
- 6. Find the odd one on the following which is not an image format.
- a) TIFF
- b) BMP
- c) RTF
- d) JPEG
- 7. \_\_\_ is the process of displaying still images with continuous movement.
- a) Text formats
- b) Sound c) MP3

- **8.** The live telecasting of real time program through Internet is known as \_\_\_
- Subscribe: https://www.youtube.com/@Marutham acadamy

- a) web casting
- b) web hosting
- c) data manipulation
- d) none of the above
- 9. GIF use \_\_\_\_\_ color look up table
- a) 8 bit
- b) 13 bit
- c) 8 MB
- d) 13 MB
- **10.** RTF file format was introduced by \_\_\_\_
- a) TCS
- b) Microsoft
- c) Apple
- d) IBM

#### **Short Answers**

- 1. Define Multimedia.
- **3.** Classify the TEXT components in multimedia.
- **5.** Define Animation.

### **Explain in Brief Answer**

**2.** List out audio file formats.

### **Explain** in detail

2. Explain in detail about different file formats in multimedia files.

### CHAPTER 2

### An Introduction to Adobe PageMaker

### Choose the correct answer

- 1. DTP stands for
- (a) Desktop Publishing (b) Desktop Publication
- (c) Doctor To Patient
- (d) Desktop Printer
- 2. \_\_\_\_\_ is a DTP software.
- (a) Lotus 1-2-3
- (b) PageMaker

(c) Maya

- (d) Flash
- 3. Which menu contains the New option?
- (a) File menu (b) Edit menu (c) Layout menu (d) Type menu
- **4.** In PageMaker Window, the area outside of the dark border is referred to as
- (a) page
- (b) pasteboard (c) blackboard

- (d) dashboard
- 5. Shortcut to close a document in PageMaker is
- (a) Ctrl + A (b) Ctrl + B (c) Ctrl + C

- (d) Ctrl + W
- **6.** A \_\_\_\_\_ tool is used for magnifying the particular portion of the area.

10<sup>th</sup> to 12<sup>th</sup> important Questions

# தொகுப்பு: ந. சண்முகசுந்தரம் (மருதம் ஆசிரியர்), அ.எண்: 96598 38789

| (a) Text tool                                                                                                    | (b) Line tool    | (c) Zoom tool       | (d) Hand tool                           | 21 Choose the correct par                                                                          | •                                             |             |
|----------------------------------------------------------------------------------------------------|------------------|---------------------|-----------------------------------------|----------------------------------------------------------------------------------------------------|-----------------------------------------------|-------------|
| 7                                                                                                    | tool is used for | drawing boxes.      |                                         | (a) Edit and Cut                                                                                   | (b) Edit and New                              |             |
| (a) Line                                                                                                    | (b) Ellipse      | (c) Rectangle       | (d) Text                                | (c) Undo and Copy                                                                                  | (d) Undo and Red                              | .0          |
| <b>8.</b> Place option is present in menu.                                                                                                    |                  |                     |                                         | Short Answers                                                                                      |                                               |             |
| (a) File (b) Edit (c) Layout (d) Window                                                                                                    |                  |                     |                                         | 1. What is desktop publishing?                                                                     |                                               |             |
| 9. To select an entire document using the keyboard, press                                                                                                    |                  |                     |                                         | 4. How do you create a New document in PageMaker?                                                  |                                               |             |
| (a) $Ctrl + A$ (b) $Ctrl + B$ (c) $Ctrl + C$ (d) $Ctrl + D$                                                                                                    |                  |                     |                                         | <b>6.</b> Write about the Menu bar of PageMaker.                                                   |                                               |             |
|                                                                                                    |                  |                     |                                         | 7. Differentiate Ellipse tool from Ellipse frame tool.                                             |                                               |             |
| <b>10.</b> Character formatting consists of which of the following text properties?                                                                                                    |                  |                     |                                         | 10. How do you insert a page in PageMaker?                                                         |                                               |             |
| (a) Bold                                                                                                    | (b) Italic       | (c) Underline       | (d) All of these                        | <b>Explain in Brief</b>                                                                            | Answer                                        |             |
| 11. Which tool lets you edit text?                                                                                                    |                  |                     |                                         | 2. Mention three tools in PageMaker and write their keyboard                                       |                                               |             |
| (a) Text tool (b) Type tool (c) Crop tool (d) Hand tool                                                                                                    |                  |                     |                                         | shortcuts.                                                                                         |                                               |             |
| 12. Shortcut to print a document in Pagemaker is                                                                                                    |                  |                     |                                         | 4. How do you rejoin split blocks?  6. What is the year of Master Page 2.7. How to you insert page |                                               |             |
| (a) Ctrl + A (b) Ctrl + P (c) Ctrl + C (d) Ctrl + V (e) Ctrl + V (figure 2) (a) Ctrl + C (d) Ctrl + V (d) Ctrl + V (e) Ctrl + V (e) Ctrl + O (figure 2) (d) Ctrl + V (e) Ctrl + O (figure 2) (d) Ctrl + V (e) Ctrl + O (figure 2) (d) Ctrl + O (figure 2) (d) (d) Ctrl + O (figure 2) (d) (d) Ctrl + O (figure 2) (d) (d) (d) (d) (d) (d) (d) (d) (d) (d |                  |                     |                                         |                                                                                                    |                                               |             |
| 13. Adobe Pa                                                                                                    | geMaker is a     | softwa              | Explain in detail                       |                                                                                                    |                                               |             |
| 14 Bar is the topmost part of the PageMaker window.  1. Explain the tools in PageMaker toolbox.                                                                                                    |                  |                     |                                         |                                                                                                    |                                               |             |
| 15 is the process of moving up and down or left and                                                                                                    |                  |                     |                                         |                                                                                                    |                                               |             |
| right through the document window.  3. Write the steps to draw a star using polygon tool?                                                                                                    |                  |                     |                                         |                                                                                                    |                                               |             |
| 16 tool is used to draw a circle. CHAPTER 3                                                                                                    |                  |                     |                                         |                                                                                                    |                                               |             |
| 17. The Insert pages option is available on clicking the menu. Introduction to Database Management                                                                                                    |                  |                     |                                         |                                                                                                    |                                               |             |
| 18. Match the following.                                                                                                    |                  |                     |                                         | System                                                                                             |                                               |             |
| Cut - (i) Ctrl + Z Copy - (ii) Ctrl + V                                                                                                    |                  |                     |                                         | Choose the correct answer                                                                          |                                               |             |
| Paste - (iii) C                                                                                                    | trl + X          | Undo - (v) Ctrl + 0 | $\mathbb{C}$                            |                                                                                                    |                                               |             |
| 19 Choose the odd man out.                                                                                                    |                  |                     |                                         | <b>1.</b> Which language is used to request information from a Database?                           |                                               |             |
| i. Adobe PageMaker, QuarkXPress, Adobe InDesign, Audacity                                                                                                    |                  |                     |                                         | a) Relational b) Struc                                                                             | ctural c) Query                               | d) Compiler |
| ii. File, Edit, Layout, Type, Zip                                                                                                    |                  |                     |                                         | <b>2.</b> The diagram gives a logical structure of the database graphically?                       |                                               |             |
| iii. Pointer Tool, Line tool, Hide Tool, Hand Tool                                                                                                    |                  |                     |                                         |                                                                                                    |                                               |             |
| iv. Bold, Italic, Portrait, Underline                                                                                                    |                  |                     |                                         | a) Entity-Relationship                                                                             |                                               | b) Entity   |
| <b>20.</b> Choose the correct statement.                                                                                                    |                  |                     |                                         | c) Architectural Representation d) Database                                                        |                                               |             |
| i. (a) Text can be selected using mouse only.                                                                                                    |                  |                     |                                         | <b>3.</b> An entity set that does not have enough attributes to form primary key is known as       |                                               |             |
| (b) Text can be selected using mouse or the keyboard.                                                                                                    |                  |                     |                                         |                                                                                                    |                                               |             |
| ii. (a) DTP is an abbreviation for Desktop publishing.                                                                                                    |                  |                     | a) Strong entity set b) Weak entity set |                                                                                                    |                                               |             |
| (b) DTP is an abbreviation for Desktop publication.                                                                                                    |                  |                     |                                         | c) Identity set                                                                                    | d) Owner set                                  |             |
| Subscribe: ht                                                                                                    | tps://www.voi    | utube.com/@Ma       | rutham acadan                           | nv 10 <sup>t</sup>                                                                                 | <sup>h</sup> to 12 <sup>th</sup> important Qı | uestions    |

# தொகுப்பு: ந. சண்முகசுந்தரம் (மருதம் ஆசிரியர்), அ.எண்: 96598 38789

Subscribe: https://www.youtube.com/@Marutham acadamy

- **4.** ----- Command is used to delete a database.
- a) Delete database database\_name b) Delete database\_name
- c) drop database database\_name d) drop database\_name
- **5.** MySQL belongs to which category of DBMS?
- a) Object Oriented b) Hierarchical c) Relational d) Network
- **6.** MySQL is freely available and is open source.
- a) True
- b) False
- 7. ----- represents a "tuple" in a relational database?
- a) Table
- b) Row
- c) Column
- d) Object
- 8. Communication is established with MySQL using
- a) SQL
- b) Network calls c) Java d) API's
- **9.** Which is the MySQL instance responsible for data processing?
- a) MySQL Client
- b) MySQL Server

c) SQL

- d) Server Daemon Program
- 10. The structure representing the organizational view of entire database is known as ----- in MySQL database.
- a) Schema
- b) View (c) Instance

### 0 d) Table

### **Short Answers**

- 1. Define Data Model and list the types of data model used.
- **4.** List any two DDL and DML commands with its Syntax.
- **5.** What are the ACID properties?
- **8.** Write the difference between SQL and MySQL.
- 10. State few advantages of Relational databases.

# **Explain in Brief Answer**

- **1.** Explain on Evolution of DBMS.
- 4. List any 5 privileges available in MySQL for the User.

# **Explain** in detail

- 2. List the basic concepts of ER Model with suitable example.
- 4. Write a note on open source software tools available in MySQL Administration.

#### CHAPTER 4

### **Introduction to Hypertext Pre-Processor**

#### Choose the correct answer

- 1. What does PHP stand for?
- a) Personal Home Page
- b) Hypertext Preprocessor
- c) Pretext Hypertext Processor d) Pre-processor Home Page
- 2. What does PHP files have a default file extension?
- a) .html
- b) .xml
- c) .php
- d).ph
- 3. A PHP script should start with \_\_\_ and end with \_\_
- a) <php>
- b) < ? php ?>
- (c) < ?? >
- d) < ?php ? >
- **4.** Which of the following must be installed on your computer so as to run PHP script?
- a) Adobe b) windows
- c) Apache
- d) IIS
- **5.** We can use \_\_\_ to comment a single line?
- i) /? ii) // iii) # iv) /\* \*/
- a) Only (ii)
- b) (i), (iii) and (iv)
- c) (ii), (iii) and (iv)
- d) Both (ii) and (iv)
- 6. Which of the following PHP statement will store 41 in variable num?
- (i) num = 41 (ii) num = 41 (iiI) echcho num (iv) echo 41
  - a) Both (i) and (ii)
- b) All of the above.
- c) Only (ii)

- d) Only (i)
- 7. What will be the output of the following PHP code?

< ?php

num = 1:

num 1 = 2;

print \$num . "+". \$num1;

- b) 1+2
- c) 1.+.2
- 8. Which of the following PHP statements will output Hello World on the screen?
- a) echo ("Hello World");
- b) print ("Hello World");
- c) printf ("Hello World");
- d) sprintf ("Hello World");
- **9.** Which statement will output \$x on the screen?
- a) echo "\\$x"; b) echo "\$\$x"; c) echo "\\$x"; d) echo "\$x;

Subscribe: https://www.youtube.com/@Marutham acadamy

10<sup>th</sup> to 12<sup>th</sup> important Questions

தொகுப்பு: ந. சண்முகசுந்தரம் (மருதம் ஆசிரியர்), அ.எண்: 96598 38789

Subscribe: https://www.youtube.com/@Marutham\_acadamy

- 10. Which of the below symbols is a newline character?
- a) \r
- b) \n
- c)/n
- d)/r

#### **Short Answers**

- 4. Difference between Client and Server?
- **6.** What is URL?
- **8.** How to declare variables in PHP?
- 10. Define Webserver.

### **Explain in Brief Answer**

- 2. Write is the purpose of Web servers?
- 3. Differentiate Server side and Client Side Scripting language.
- **5.** Write short notes on PHP operator.

### **Explain in detail**

- 2. Discuss in detail about Website development activities.
- 3. Explain the process of Webserver installation.
- **5.** Explain operators in PHP with example.

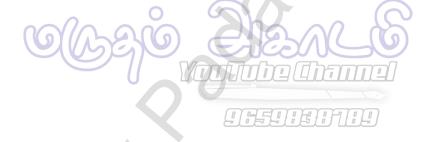

Subscribe: https://www.youtube.com/@Marutham\_acadamy

10<sup>th</sup> to 12<sup>th</sup> important Questions